karneliuk.com.

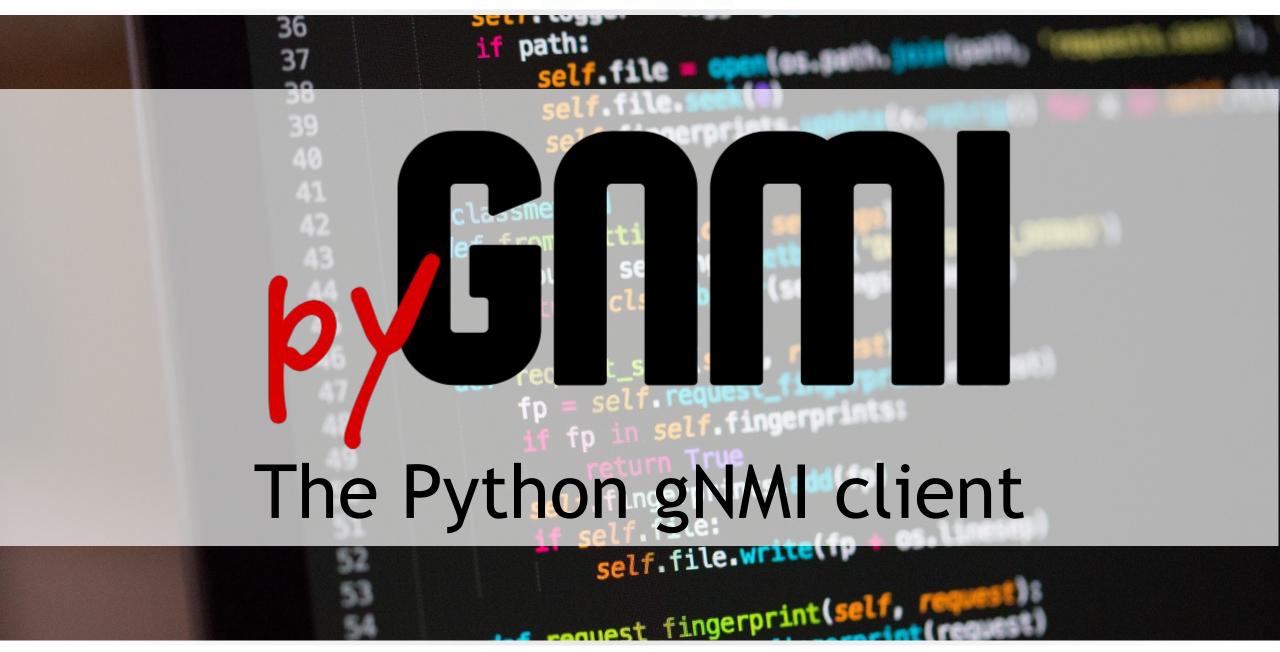

# What are we going to discuss today?

- How does network programmability look like today?
- What is the gNMI and where is that used nowadays?
- How can pygnmi help with network automation?

#### karneliuk.com.

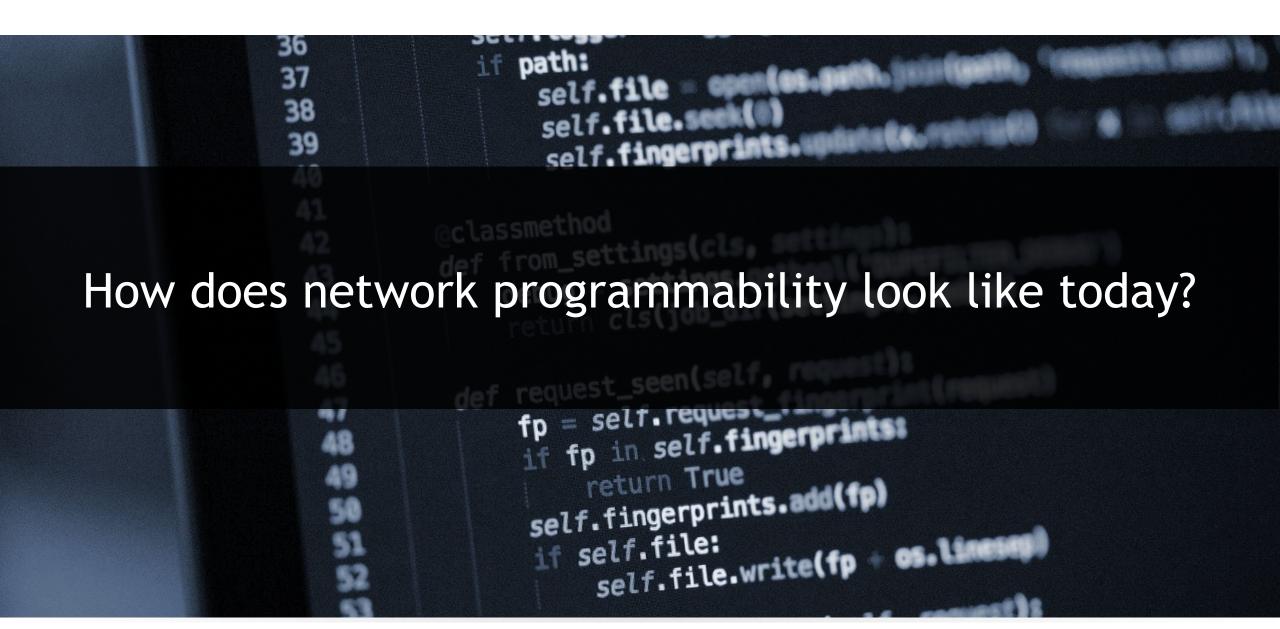

## How does network programmability look like today?

#### Text-driven vs Model-driven automation:

#### Text-driven

**What:** manipulation of the configuration files followed by optional restart of the services/daemons

Where: (a) Legacy network equipment and (b) Linux and Linux-based operating system

Why: (a) Model-driven configuration is not supported (intentionally or not) and (b) desire to eliminate the configuration discrepancies

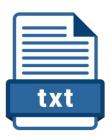

#### Model-driven

What: interaction with the target endpoint as a collection of key-value pairs based on YANG modules or JSDs

**Where:** Modern-ish network operating systems or any application via API (REST, gRPC, etc)

Why: (a) Same experience and approach for network and application management and (b) unified information for configuration and data collection

## How does network programmability look like today?

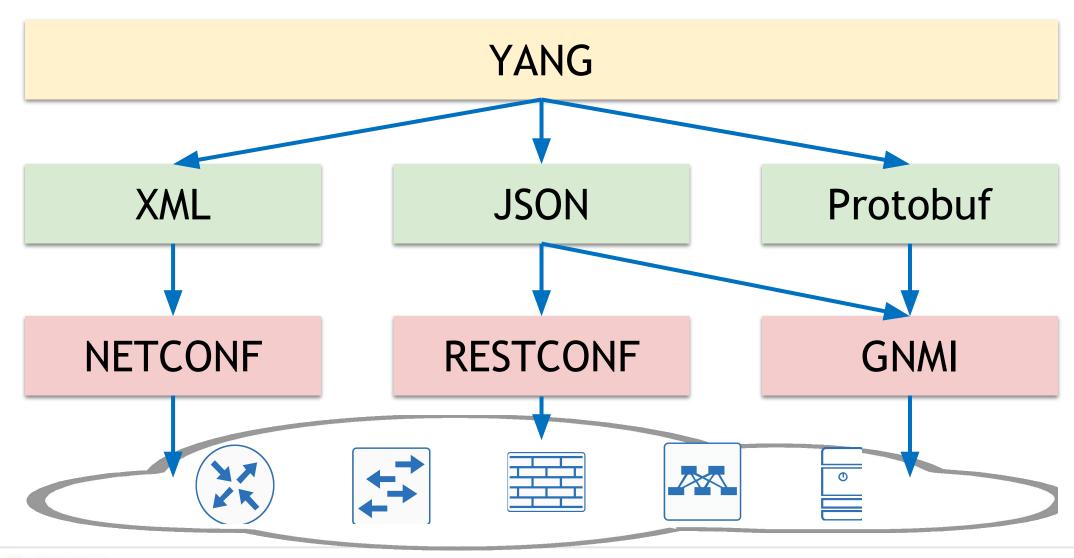

#### karneliuk.com.

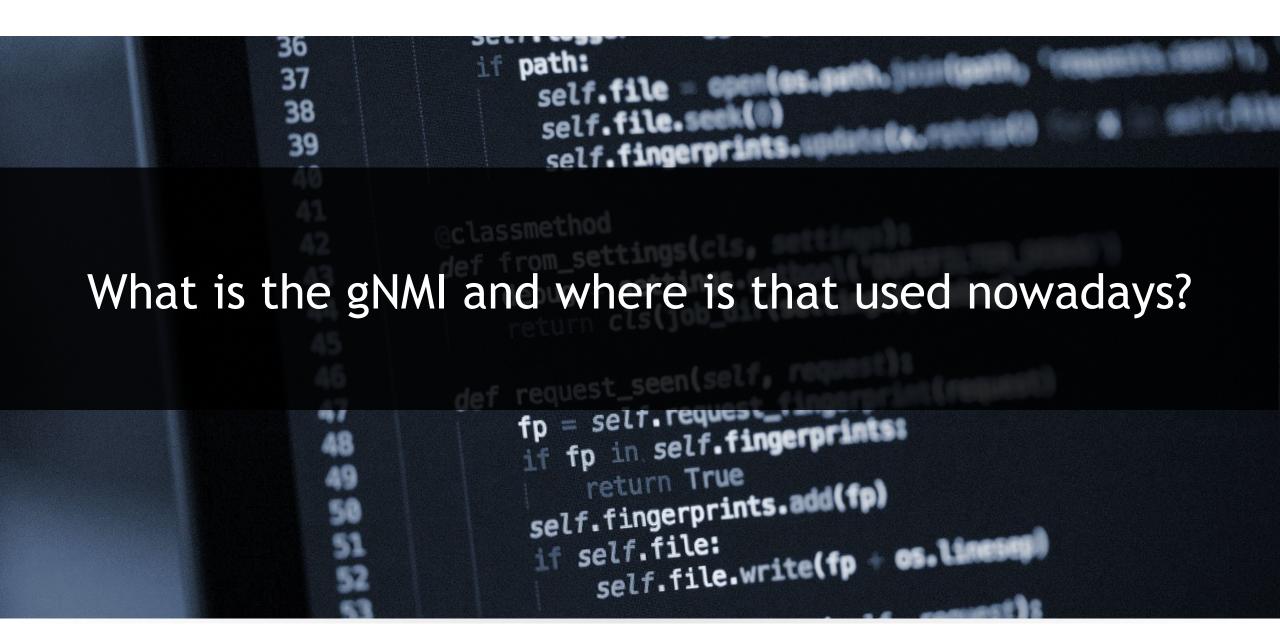

## What is the gNMI and where is that used nowadays?

### What is what: gRPC and gNMI

#### gRPC

What: unified RPC framework

What exactly: defines the interaction with transport protocol, possible ways of communication, message handling, etc

#### gNMI

What: gRPC-based Specification

What exactly: defines names and types of RPCs and format of the messages based on gRPC transport

# What is the gNMI and where is that used nowadays?

#### gRPC/gNMI: brief history of time

#### Initial scope

Telemetry

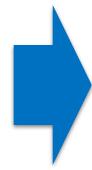

#### Current scope

- Telemetry
- Device management (gNMI)
- Device operation (gNOI)

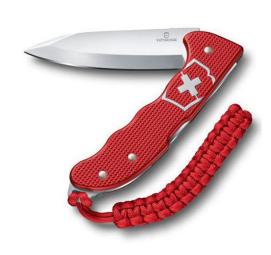

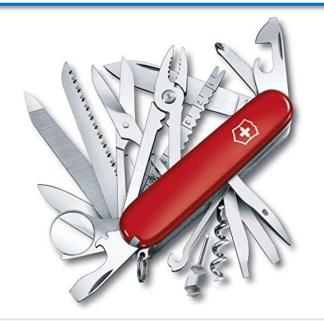

## What is the gNMI and where is that used nowadays?

### gNMI operation types (and comparison to NETCONF/RESTCONF):

| Operation                                                            | gNMI         | NETCONF                           | RESTCONF                    |
|----------------------------------------------------------------------|--------------|-----------------------------------|-----------------------------|
| Collect information about the YANG modules supported by the endpoint | Capabilities | get-schema                        | GET to a specific endpoint  |
| Collect the configuration or operational data                        | Get          | get, get-config                   | GET                         |
| Modify the configuration                                             | Set          | edit-config, delete-config        | POST, PUT, PATCH,<br>DELETE |
| Collect the operational data on a push-basis                         | Subscribe    | create-subscription, notification | -                           |
|                                                                      |              |                                   |                             |

#### karneliuk.com.

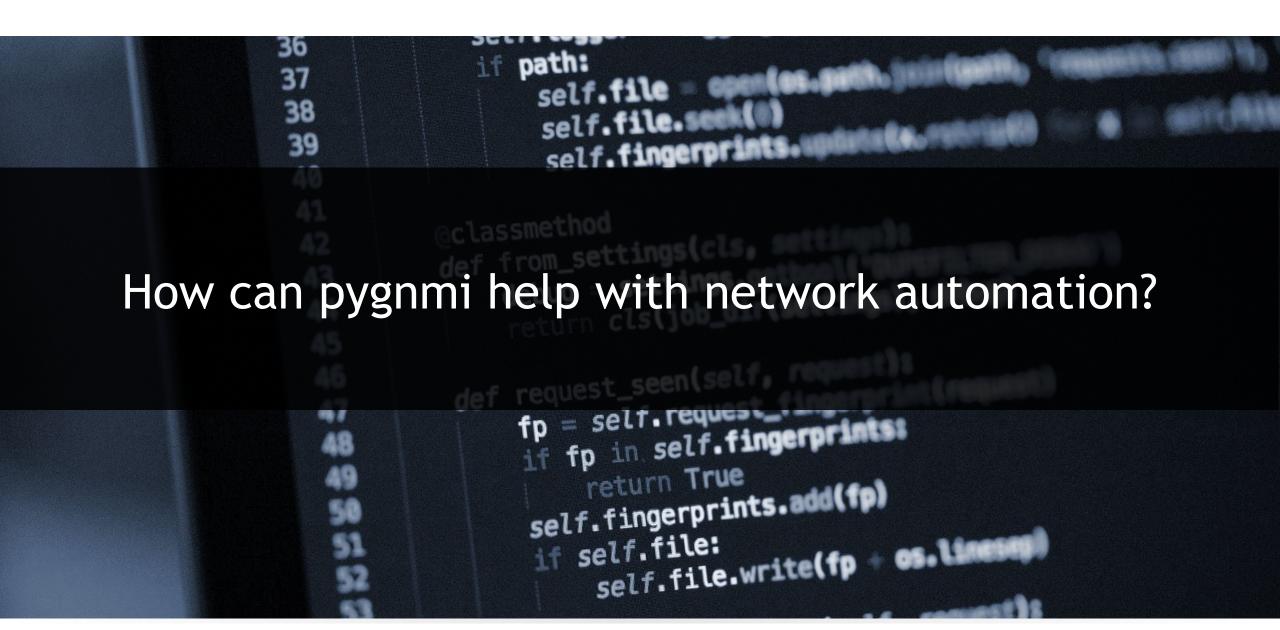

What do we expect from Python library for network automation?

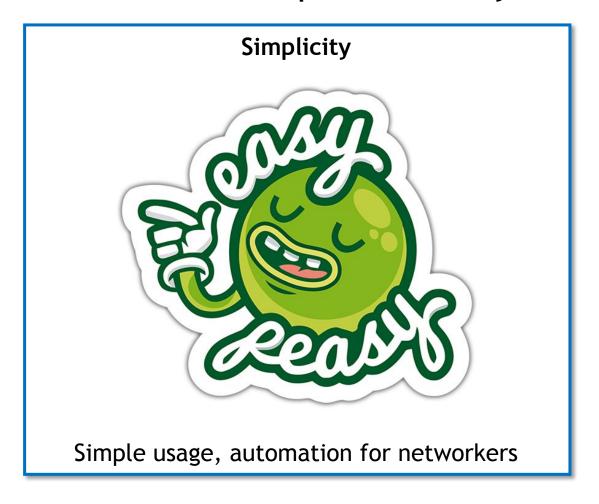

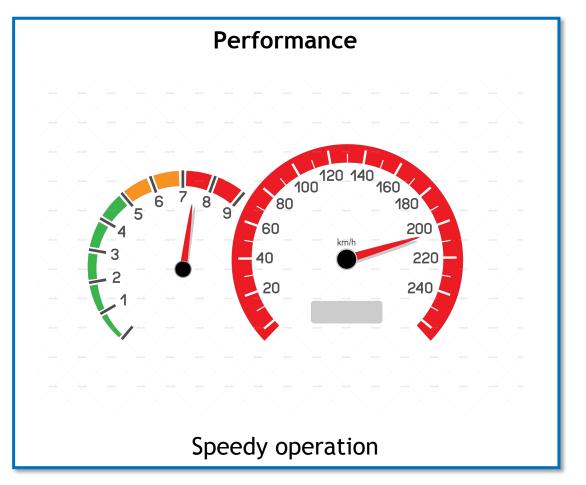

### What exists in open source world for gNMI?

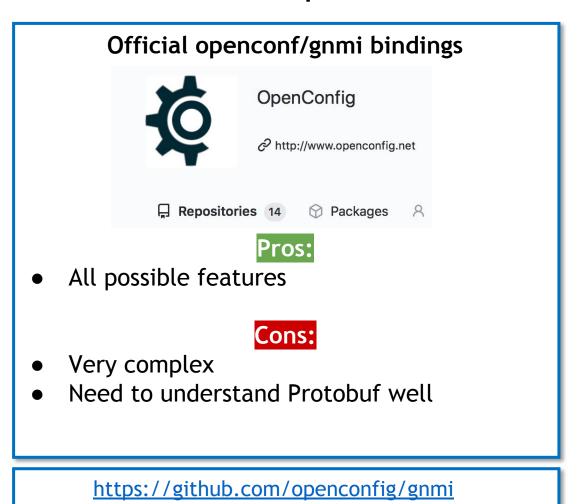

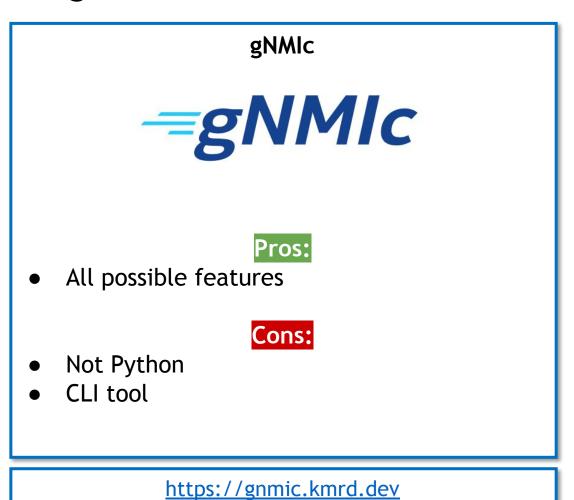

### What is pygnmi?

```
INPUT

Native Python formats

e.g.

['openconfig-interfaces:interfaces/interfaces=[1/1/c1/1]'

or

('openconfig-interfaces:interfaces/interfaces=[1/1/c1/1]',
{config: {"name": "1/1/c1/1""})}
```

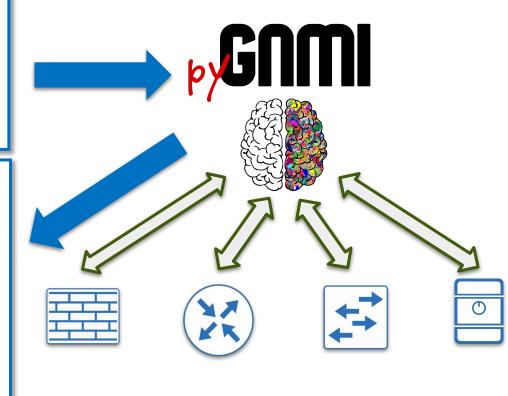

https://github.com/akarneliuk/pygnmi/

#### What does pygnmi support?

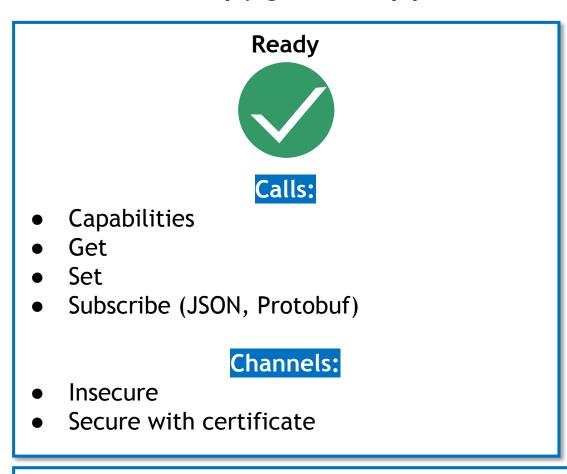

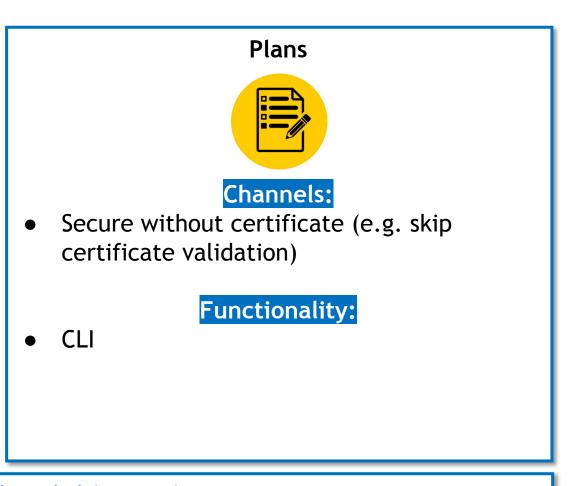

https://github.com/akarneliuk/pygnmi/

Why is pygnmi that beneficial for you?

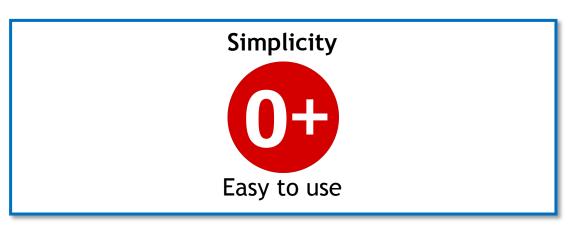

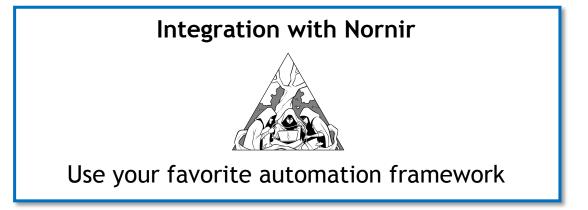

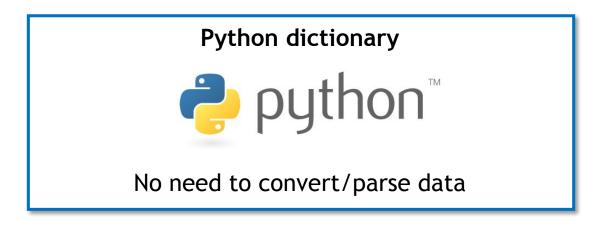

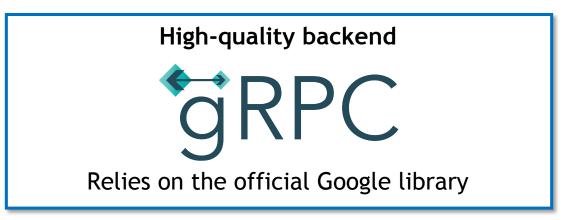

### 1st issue, 1st pull request:

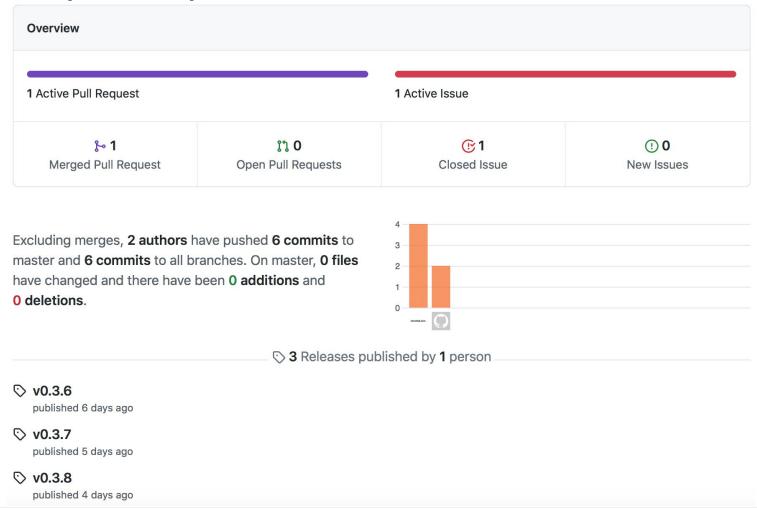

### Installation of pygnmi:

```
Pygnmi is available at pypi.org → Just it install it using pip.

Prerequisites: Python 3.7 - 3.9
```

```
# Install pygnmi library
$ pip install pygnmi
# Check pygnmi version
$ python3.7 -c 'import pygnmi; print(pygnmi.__version__)'
0.3.8
```

https://pypi.org/project/pygnmi/

### gNMI Capabilities RPC with pygnmi:

```
Code example
#!/usr/bin/env python
# Modules
from pygnmi.client import gNMIclient
# Variables
host = ('fd17:625c:f037:2::100',6030)
# Body
if name == ' main ':
    with qNMIclient(target=host, username='aaa', password='aaa', insecure=True) as gc:
        response = qc.capabilities()
    print(response)
```

#### gNMI Get RPC with pygnmi:

```
Code example
#!/usr/bin/env python
# Modules
from pygnmi.client import gNMIclient
# Variables
host = ('fd17:625c:f037:2::100',6030)
path =
['openconfig-network-instance:network-instances/network-instance[name=default]/interfaces/interface
[name=Ethernet1]', 'openconfig-interfaces:interfaces/interface[name=Ethernet1]']
datatype = 'all'
# Body
if name == ' main ':
    with qNMIclient(target=host, username='aaa', password='aaa', insecure=True) as gc:
        response = qc.qet(path=path, datatype=datatype)
    print (response)
```

### gNMI Set RPC with pygnmi(1):

```
Code example
## Update call
update message = []
vv1 = 'openconfig-interfaces:interfaces/interface[name=Loopback10]'
vv2 = {
                "name": "Loopback10",
                "config": {
                    "name": "Loopback10",
                    "enabled": True,
                    "type": "iana-if-type:softwareLoopback",
                    "description": "pygnmi-lo-10"
update message.append((vv1, vv2))
## Delete call
delete paths =
['openconfig-network-instance:network-instances/network-instance[name=default]/interfaces/interface
[name=Loopback30]', 'openconfig-interfaces:interfaces/interface[name=Loopback30]']
```

### gNMI Set RPC with pygnmi(2):

```
Code example
#!/usr/bin/env python
# Modules
from pygnmi.client import gNMIclient
# Variables
host = ('fd17:625c:f037:2::100',6030)
# Body
if name == ' main ':
    with gNMIclient(target=host, username='aaa', password='aaa', insecure=True) as gc:
        response = qc.set(update=update message, replace=None, delete=delete paths)
    print(response)
```

### gNMI Subscribe RPC with pygnmi (1):

```
Code example
## Subscription request
subscribe = {
                'subscription': [
                        'path': 'openconfig-interfaces:interfaces/interface[name=Ethernet1]',
                        'mode': 'sample',
                        'sample interval': 1000000000,
                        'heartbeat interval': 3000000000
                    },
                        'path': 'openconfig-interfaces:interfaces/interface[name=Management1]',
                        'mode': 'sample',
                        'sample interval': 1000000000,
                        'heartbeat interval': 3000000000
                'use aliases': False,
                'mode': 'stream',
                'encoding': 'proto'
```

### gNMI Subscribe RPC with pygnmi (2):

```
Code example
#!/usr/bin/env python
# Modules
from pygnmi.client import gNMIclient, telemetryParser
# Variables
host = ('fd17:625c:f037:2::100',6030)
# Body
if name == ' main ':
    with qNMIclient(target=host, username='aaa', password='aaa', insecure=True) as gc:
       response = qc.subscribe(subscribe=subscribe)
       for telemetry entry in response:
            print(telemetryParser(telemetry entry))
```

Join us to learn much more about network automaton:

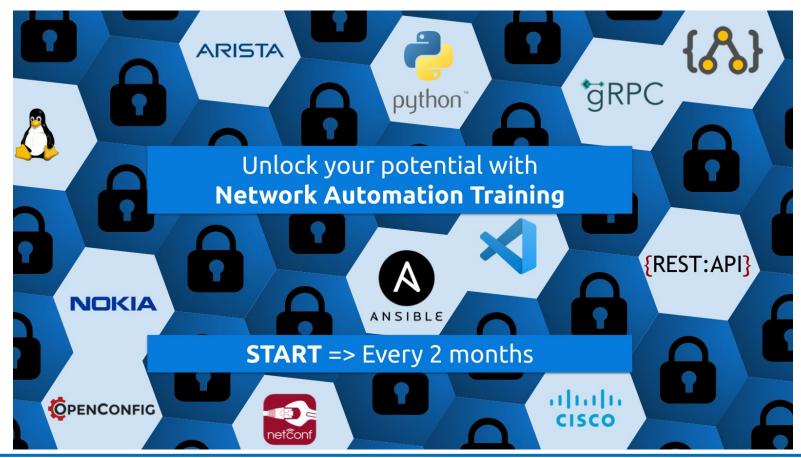

https://training.karneliuk.com

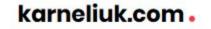

self.fingerprints.

if path:

36

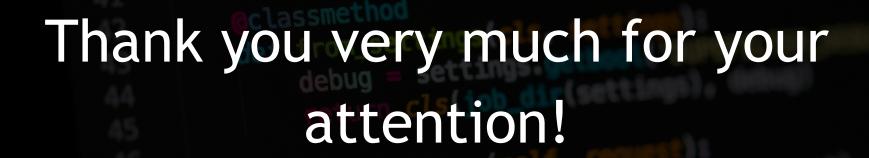

You can reach us on:

Web: <a href="https://karneliuk.com/">https://karneliuk.com/</a>

Mail: training@karneliuk.com

Phone: +44 7752 159339

### About karneliuk.com

#### Training services

#### Regular trainings:

- Network automation live online
- Network automation self-paced

#### Corporate trainings:

Network automation tailored to company network vendors (e.g. Nokia, Arista, Cisco, Cumulus, etc)

#### Individual sessions:

Ad-hoc consultancy for a specific technologies

#### **Consulting services**

#### **Network automation:**

- Advisory on automation tools
- Development of automation tools and integration in your network

#### **Network technologies:**

- Audit and analysis of your network
- Design and testing (Nokia, Arista, Cisco, Cumulus) for service providers and data centres
- Documentation (design, configuration, slide decks)
- Integration and optimisation

#### Our happy customers

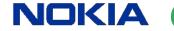

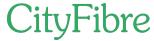

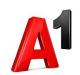

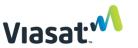

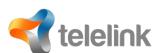

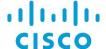

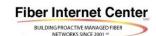

**Bloomberg**®

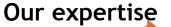

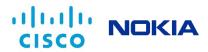

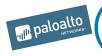

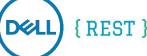

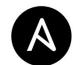

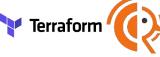

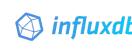

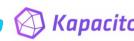

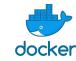

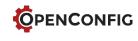

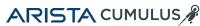

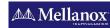

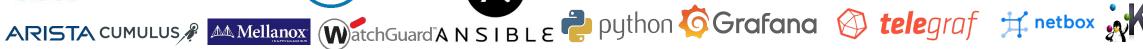

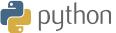

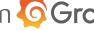

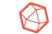

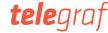

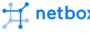

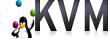

karneliuk.com.

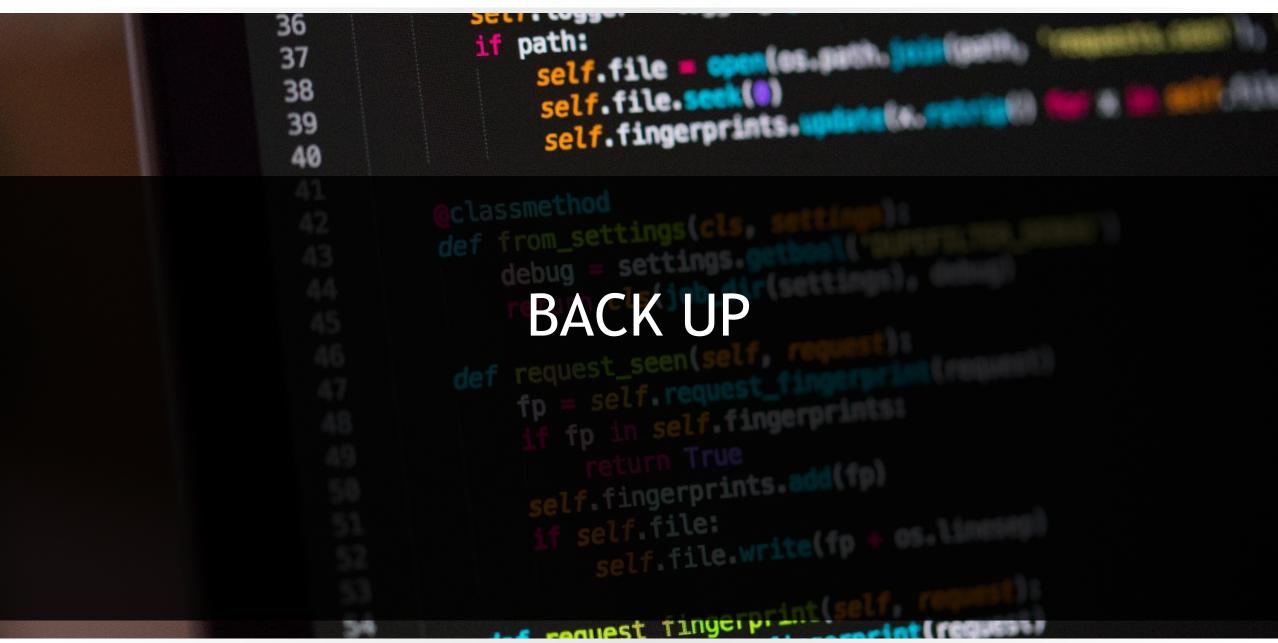

#### Useful links:

- GitHub: <a href="https://github.com/akarneliuk/pygnmi">https://github.com/akarneliuk/pygnmi</a>
- PyPI: <a href="https://pypi.org/project/pygnmi/">https://pypi.org/project/pygnmi/</a>
- Video tutorial:
  - https://www.youtube.com/watch?v=NooE\_uHIgys&list=PLsTg o2tBPnTwmeP9zsd8B\_tZR-kbguvla
- Blog: <a href="https://karneliuk.com">https://karneliuk.com</a>

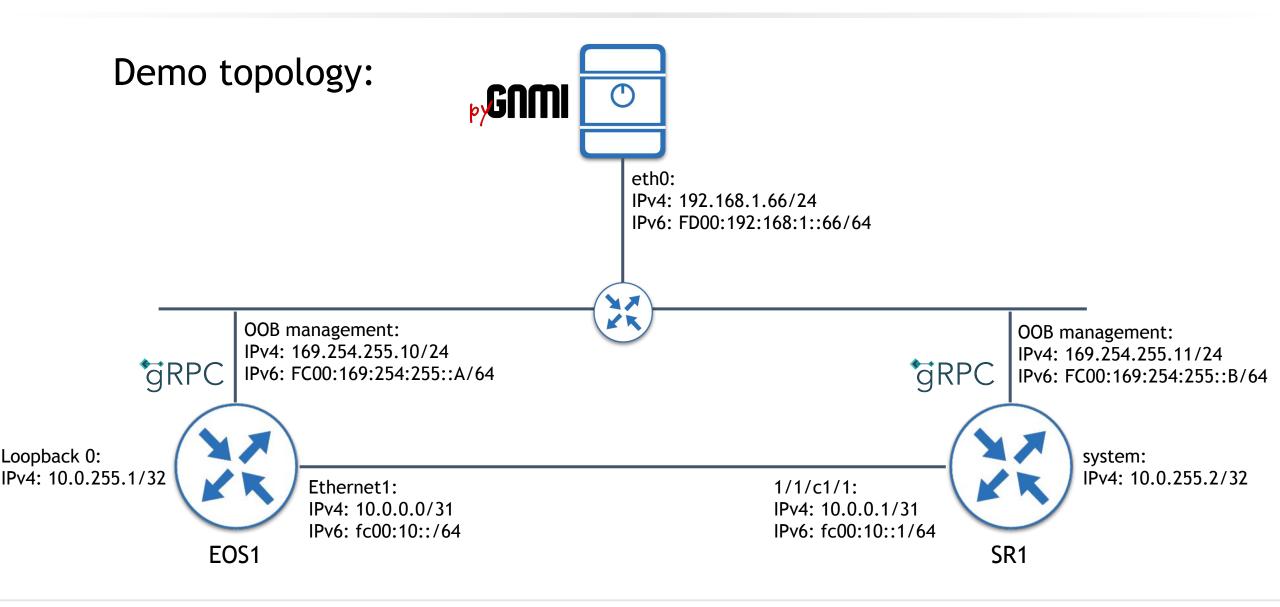

[LIVE DEMO] Using pygnmi to manage Nokia/Arista network

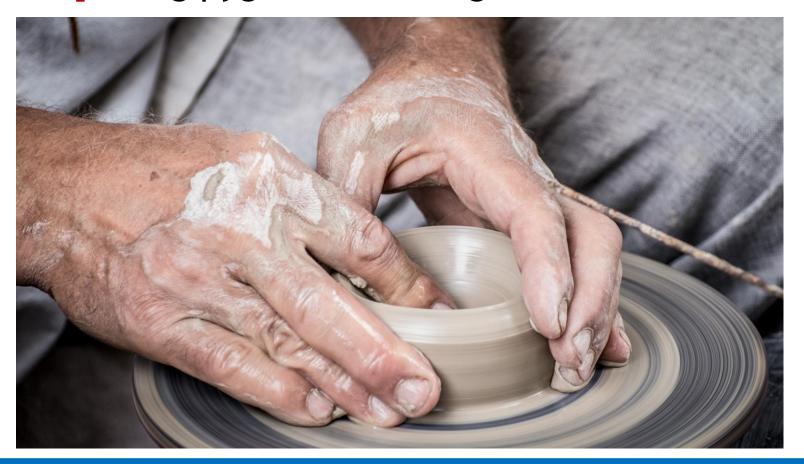

Time to get hands dirty!